## ラブッダレポ投稿方法

1.ラブッダのレポのページを表示させる。

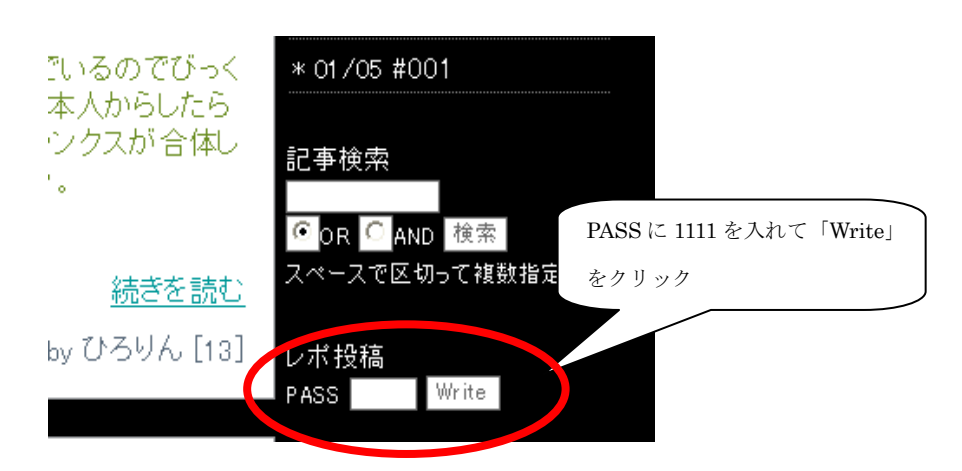

2.レポを書き込む

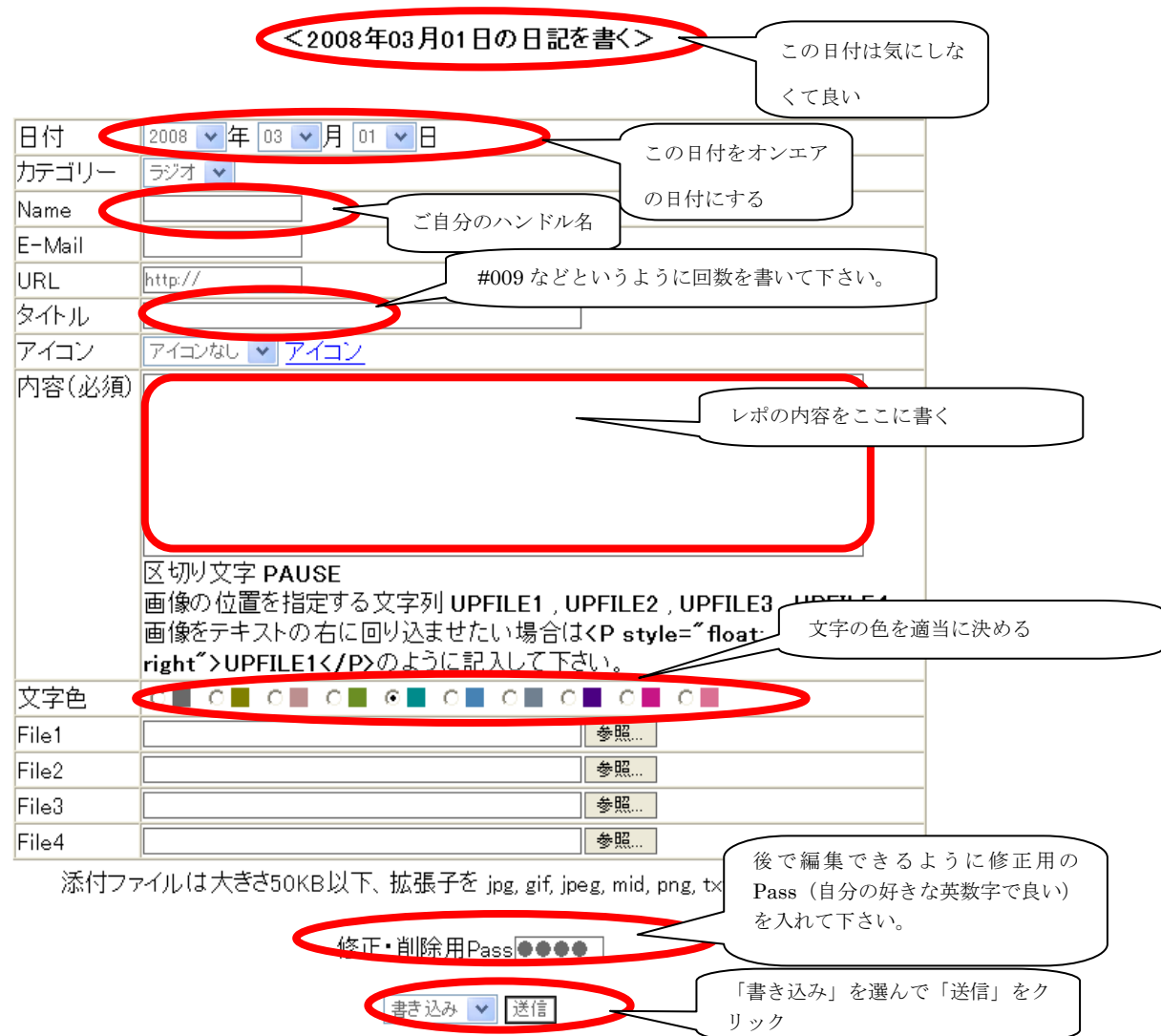

3.レポを修正する

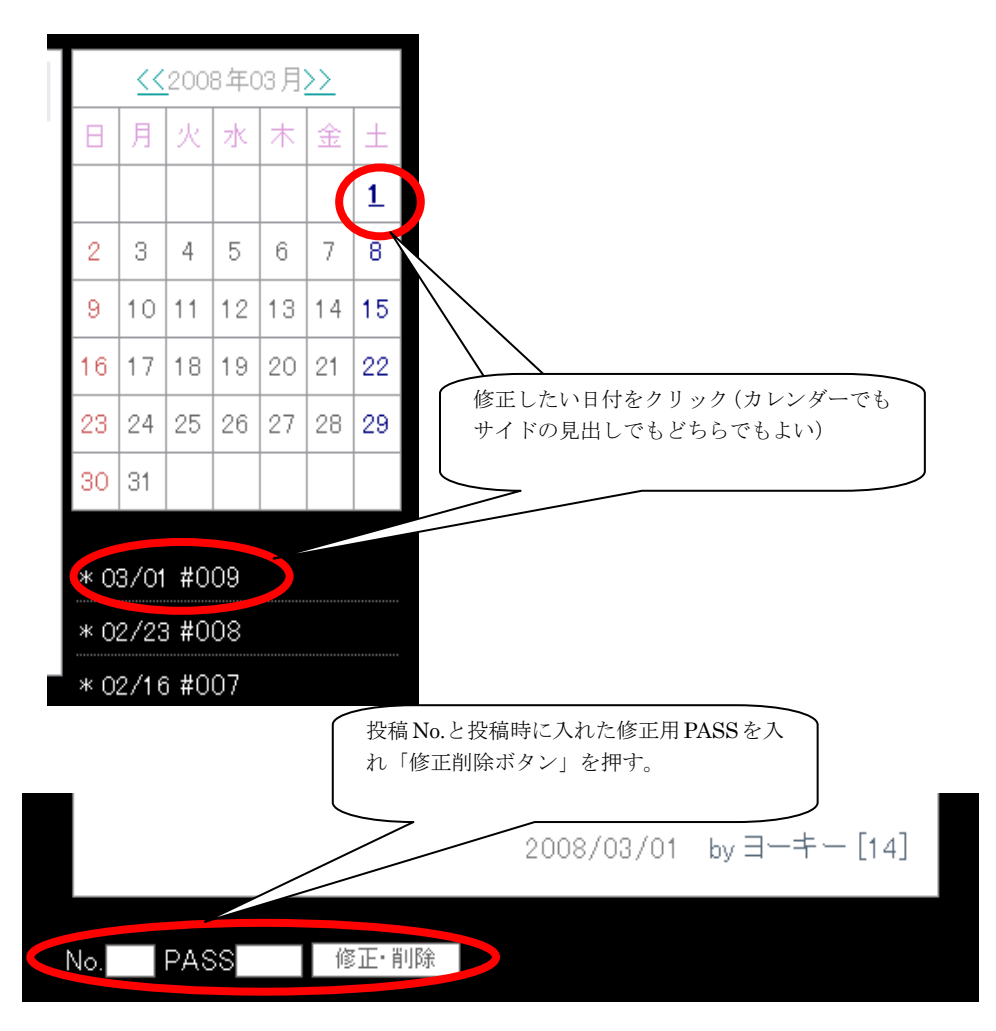

修正したい箇所を修正し、下にある「修正」ボタンを押す。